#### **Common Phone Tasks**

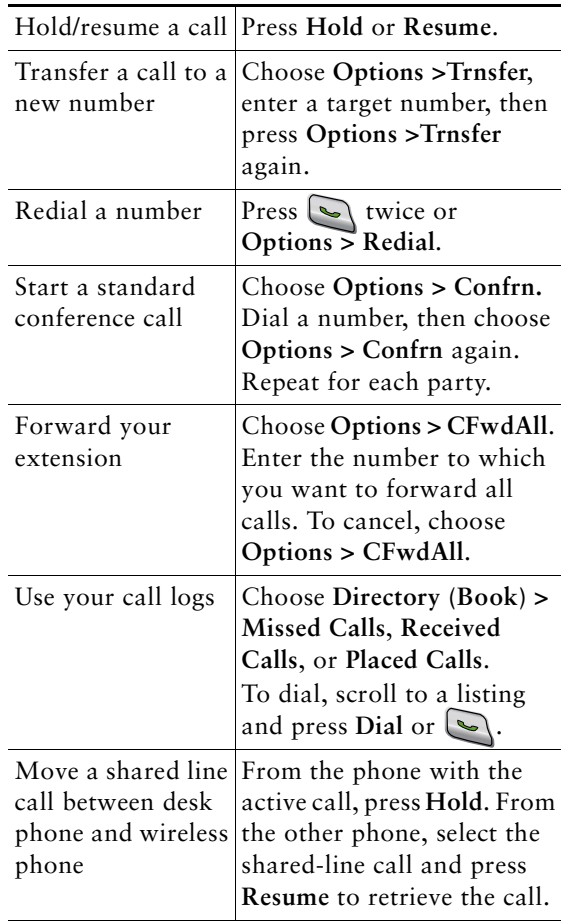

#### $\mathbf{d}$  and  $\mathbf{d}$ **CISCO**

Cisco, Cisco Systems, the Cisco logo, and the Cisco Systems logo are registered trademarks or trademarks of Cisco Systems, Inc. and/or its affiliates in the United States and certain other countries. All other trademarks mentioned in this document or Website are the property of their respective owners. The use of the word partner does not imply a partnership relationship between Cisco and any other company. (0705R)

© 2008 Cisco Systems, Inc. All rights reserved.

# $(1)$  $(1)$ **CISCO**

#### **QUICK REFERENCE**

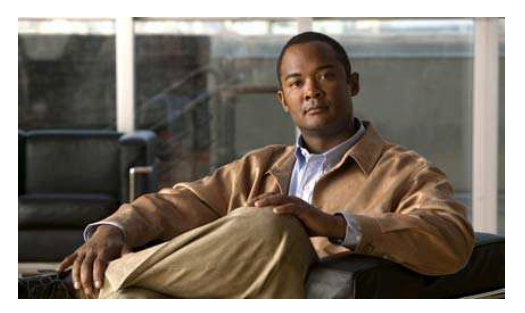

**Cisco Unified Wireless IP Phone 7921G for Cisco Unified Communications Manager 4.3, 5.1, 6.0 and Later**

Using the Phone Shortcut Keys and ButtonsSoftkey DefinitionsEntering TextPhone Screen IconsCommon Phone Tasks

#### **Using the Phone**

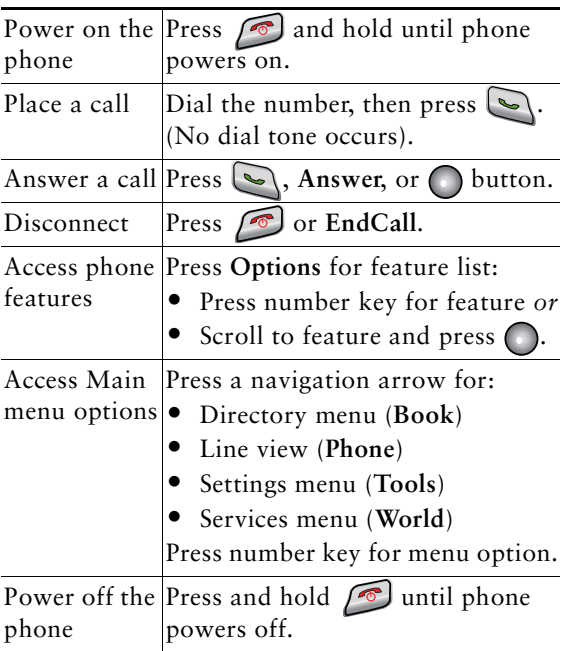

#### **Shortcut Keys and Buttons**

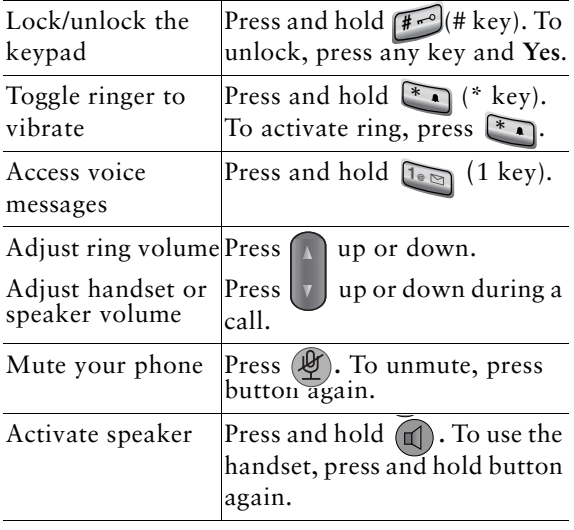

OL-15163-01

## **Softkey Definitions**

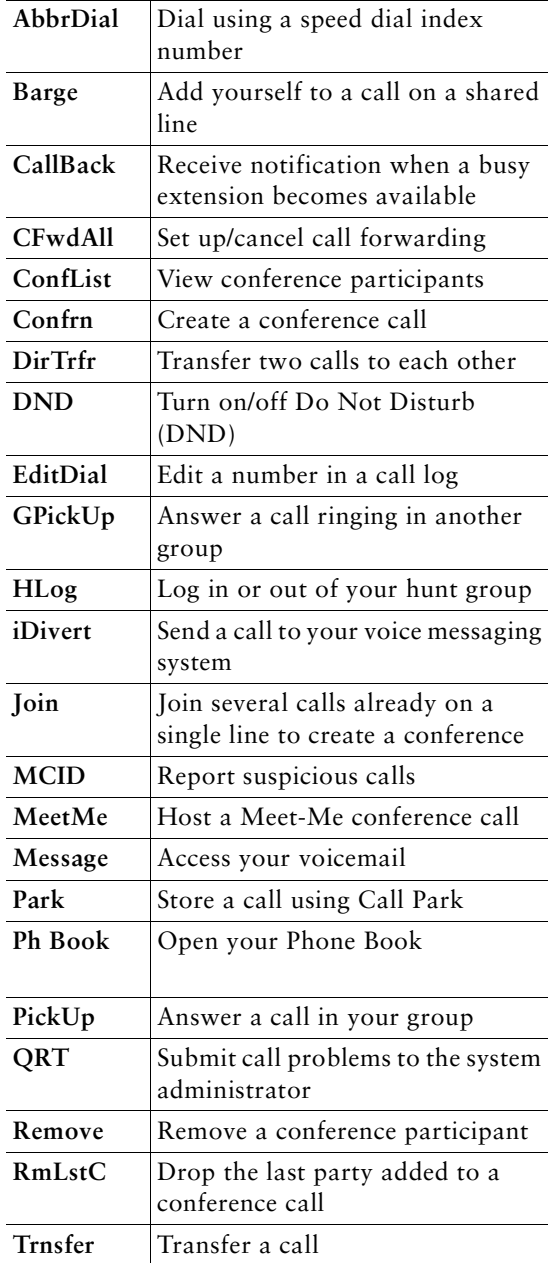

#### **Entering Text**

**Character**—Press key one or more times to enter a lower- or upper-case character.

**Space—Press 0 —** .

**Number**—Press the number key.

**Symbol**—Press these keys:

to enter **\* + - / = \ : ;**\*  $\bullet$  to enter space **,** .  $\circ$   $\bullet$   $\circ$   $\circ$   $\circ$ 

to enter **# ? ( ) [ ] { } #**

to enter **! @ < > \$ % ^ &1@**

### **Phone Screen Icons**

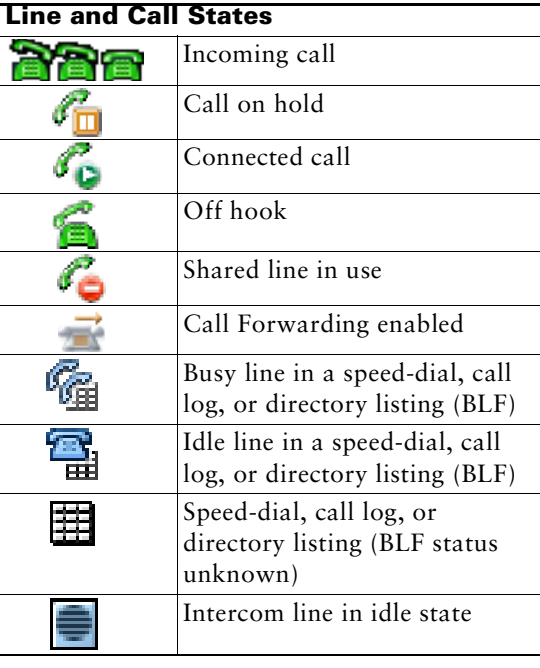

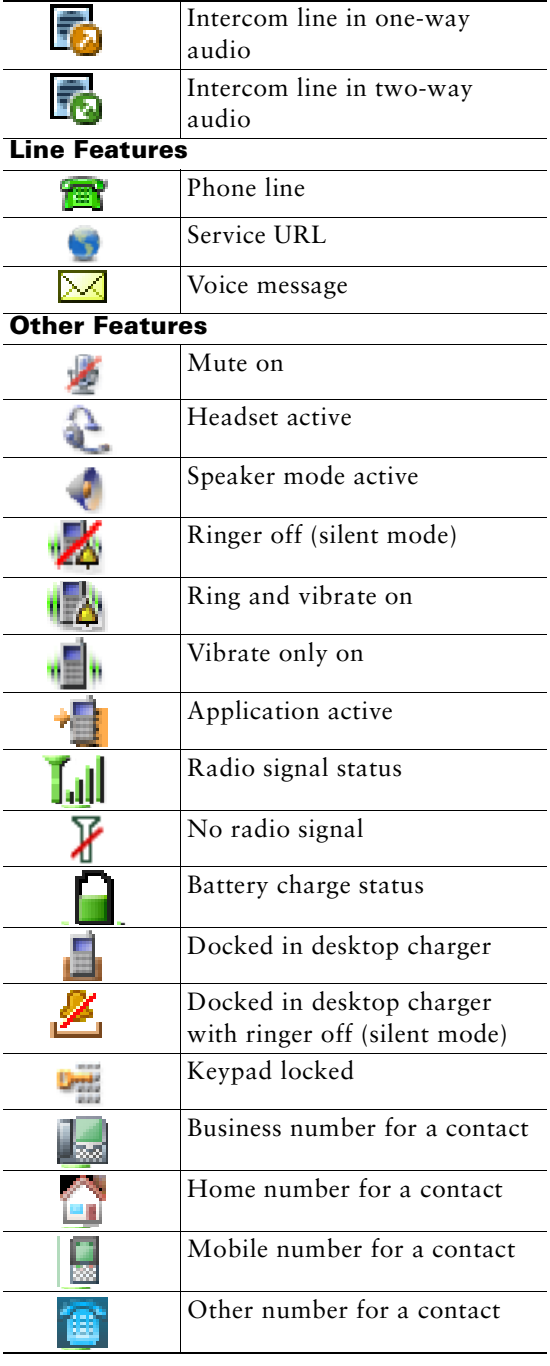